УДК 57.017.64,576.32,573.2

# **МОДЕЛИРОВАНИЕ БИОМЕХАНИКИ И МОРФОДИНАМИКИ РАСТЕНИЙ В ПАКЕТЕ COMSOL**

## © 2013 г. **С.В. Николаев**

Федеральное государственное бюджетное учреждение науки Институт цитологии и генетики Сибирского отделения Российской академии наук, Новосибирск, Россия, e-mail: nikolaev@bionet.nsc.ru

Поступила в редакцию 15 августа 2013 г. Принята к публикации 5 сентября 2013 г.

В статье дан краткий обзор пакета COMSOL Multiphysics; показаны способы построения модели и спецификации задачи в пакете COMSOL; продемонстрированы возможности пакета при изучении нескольких конкретных проблем биомеханики и морфодинамики растений.

**Ключевые слова:** COMSOL Multiphysics, метод конечных элементов, математическое моделирование, биомеханика, морфодинамика, атомная силовая микроскопия, АСМ, клетки растений, стенка растительной клетки.

#### **ВВЕДЕНИЕ**

В настоящее время в моделировании биологических процессов преобладают модели с сосредоточенными параметрами, описывающие динамику переменных состояния системы (например, концентрацию биомолекул или генов и их регуляторов) в областях, искусственно стянутых в точку. Хотя очевидно, что для понимания биологических явлений на системном уровне необходимо учитывать тот факт, что биологические процессы в клетках, органах, организмах основаны не только на молекулярно-генетической регуляции. Необходимыми атрибутами биологических процессов являются также транспорт молекул, перемещения материальных масс как сплошных сред и их деформации, которые протекают в пространственных областях, имеющих разнообразную геометрию. Одним из биологически значимых результатов этих процессов является изменение геометрии этих областей – морфодинамика, которая наблюдается при движениях биологических систем и их росте, и должно рассматриваться как механическое явление. Форма целого организма и его анатомических структур является одновременно результатом и диагностическим признаком функционирования организма – от

экспрессии генов до транспортных процессов. Учет важности формы и того, что процессы протекают в пространстве, приводит к необходимости развития моделей с распределенными параметрами (в противовес моделям с сосредоточенными параметрами), рассматриваемых на областях с реальной геометрией. Метод конечных элементов является одним из немногих вычислительных методов, которые можно использовать для решения подобных задач и, пожалуй, единственным, который реализован в пакетах, позволяющих использовать его специалистами, не являющимися экспертами в данном вычислительном методе. Среди таких пакетов есть как коммерческие (COMSOL, ANSYS, ABACUS), так и свободные (Elmer). Следует отметить, что некоторые из этих пакетов имеют в названии дополнение «Multiphysics». Это отражает важное обстоятельство: пользовательский интерфейс в этих пакетах позволяет специфицировать не вычислительный алгоритм для некоторой задачи, а саму задачу, принадлежащую к какой-либо области физики, компоновать эти задачи в рамках одной модели, дополняя при необходимости своими задачами, специфицированными в терминах основных типов уравнений математической физики. Несмотря на то что за последние несколько лет продемонстрированы

уникальные возможности метода конечных элементов для моделирования биологических систем разных уровней - от субклеточных структур до целого организма, - метод не стал привычным инструментом моделирования при изучении медико-биологических проблем. Интересные применения метода можно найти в статьях (Atchley, Hall, 1991; You, Harvey, 1993; Missel, 2000; Rayfield, 2005, 2007; Richmond et al., 2005; Tang et al., 2006; Chatziprodromou et al., 2007; Barreira et al., 2011; Kraft et al., 2012).

#### **ΠΑΚΕΤ COMSOL MULTIPHYSICS**

Пакет COMSOL развивался как средство для решения инженерно-физических задач для систем со сложной геометрией и гетерогенной структурой. Пользовательский интерфейс пакета позволяет специфицировать задачи, приводящие практически ко всем типам уравнений математической физики, таким как электромагнетизм, акустика, транспортные процессы в химии, электрохимия, механика сплошных сред, теплопередача, физика плазмы, структурная механика, - набор этих модулей зависит от лицензии на конкретную комплектацию пакета. Для примера предположим, что надо рассчитать распределение температуры  $T$ в некотором организме. Известно, что при изучении экофизиологических проблем правильно использовать этот параметр вместо температуры окружающей среды (Campbell, Norman, 2000). Это распределение можно найти, решая уравнение теплопроводности:

$$
\rho C_p \frac{\partial T}{\partial t} + \nabla \cdot (-k \nabla T) = Q
$$

Если надо найти стационарное решение, то  $\frac{\partial T}{\partial z}$  = 0. Для решения этой задачи надо задать теплопроводность  $k$ , теплоемкость  $C_n$ , плотность р материала тела и источники тепла  $Q$ внутри организма. Кроме того, необходимо определить начальные условия и задать типы и интенсивности его теплообмена с окружающей средой, например,  $-\overline{n} \cdot \overline{q} = q_0$  на границе тела  $\partial \Omega$ , где  $\overline{n}$  – вектор нормали к границе,  $\overline{q} = -k\nabla T$  – вектор теплового потока внутри тела на его границе и  $q_0$  – интенсивность потока тепла внутрь тела через границу. Далее можно запускать

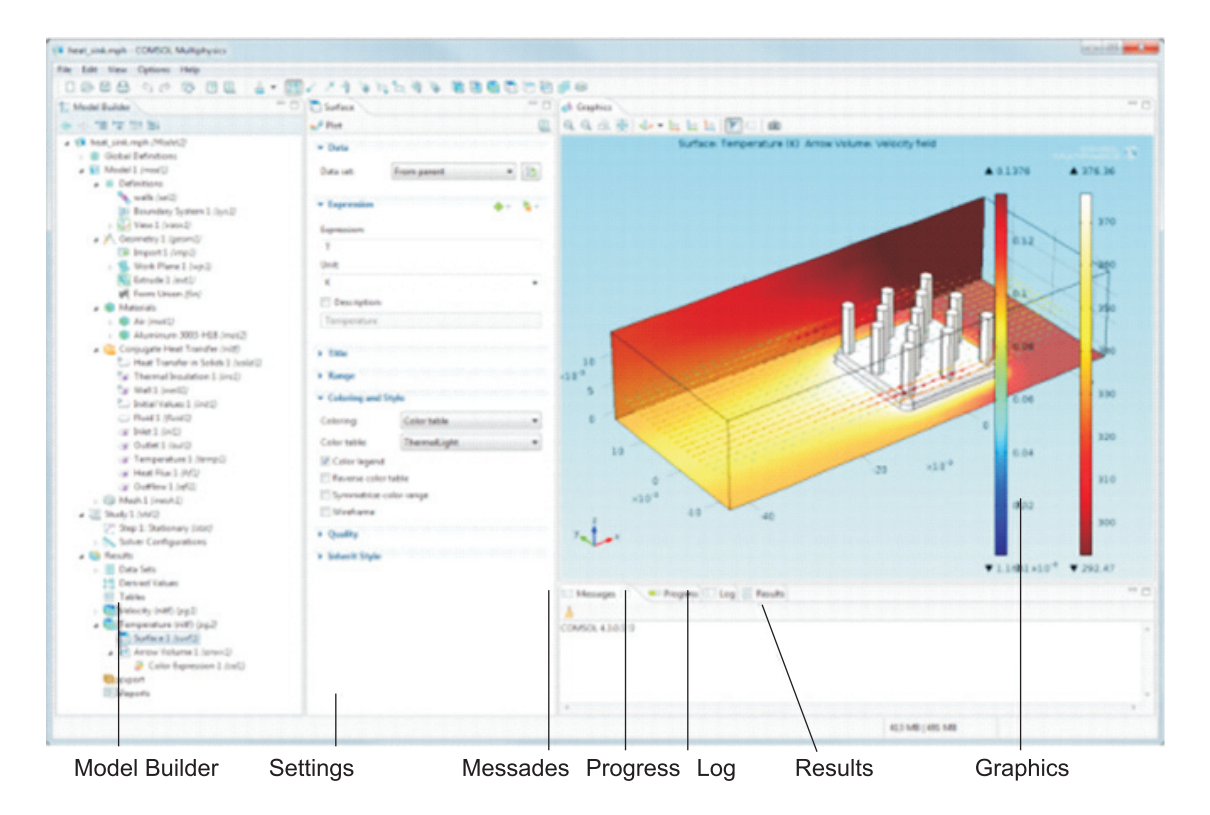

Рис. 1. Графический интерфейс пакета COMSOL 4.3b состоит из 4 окон; «Model Builder» (конструктор модели), «Settings» (спецификации), «Graphics» (графики) и «Messages/Progress/Log/Results» (информация о ходе процесса вычисления). Рисунок взят из документации к пакету COMSOL.

задачу на счет, при этом задача автоматически транслируется в вычислительный алгоритм, основанный на методе конечных элементов.

Построение модели в интерфейсе пакета начинается с задания в окне «Settings» (рис. 1) геометрической размерности задачи: 0-, 1-, 2 или 3-мерная. Затем выбирается «физика» задачи. В вышеприведенном примере надо выбрать «Heat Transfer > Heat Transfer in Solids». Завершается спецификация структуры задачи выбором типа исследования, в нашем примере это «Stationary�. После чего надо отметить окончание спецификации задачи (значок судейского флажка). Реакцией системы будет построение начального дерева структуры задачи в окне «Model Builder» (рис. 2).

Для дальнейшего построения дерева задачи надо щелкнуть правой кнопкой мышки на некоторый узел, чтобы раскрыть контекстно зависимое меню, опции из которого могут быть частями поддерева для данного узла. Например, для задания геометрической модели объекта надо правым щелчком мышки открыть меню на узле «Geometry». Используя базовые геометрические объекты и их композиции, можно построить достаточно сложные геометрические тела. Либо можно импортировать геометрическую модель, построенную с использованием какого-либо CAD-пакета.

После задания геометрии тела надо задать свойства материалов, из которых состоят разные части тела. Для этого надо раскрыть меню на узле «Materials» и либо задать свойства материала, либо выбрать их из базы данных. Причем для задания свойств COMSOL предложит таблицу, где будут присутствовать слоты только для тех параметров, которые необходимы для решения выбранной задачи.

Спецификация задачи производится через всплывающее меню интерфейса для соответствующей задачи; в приведенном примере это «Heat Transfer in Solids». Интерфейсы для каждой задачи, разумеется, разные и отражают теоретические основы соответствующей физической задачи. Поскольку в данном примере для формулировки задачи надо задать начальные условия, граничные условия, распределение источников и стоков тепла в теле, то интерфейс в этом случае предлагает опции для внесения данной информации в условия задачи.

Все выборы опций меню и задание спецификаций приводят к достраиванию дерева модели, и его вид в окне «Model Builder» изменяется.

После спецификации задачи можно в меню на узле «Study 1» выбрать опцию «Compute» и тем самым запустить задачу на счет. Многие параметры модели, специфицирующие дета-

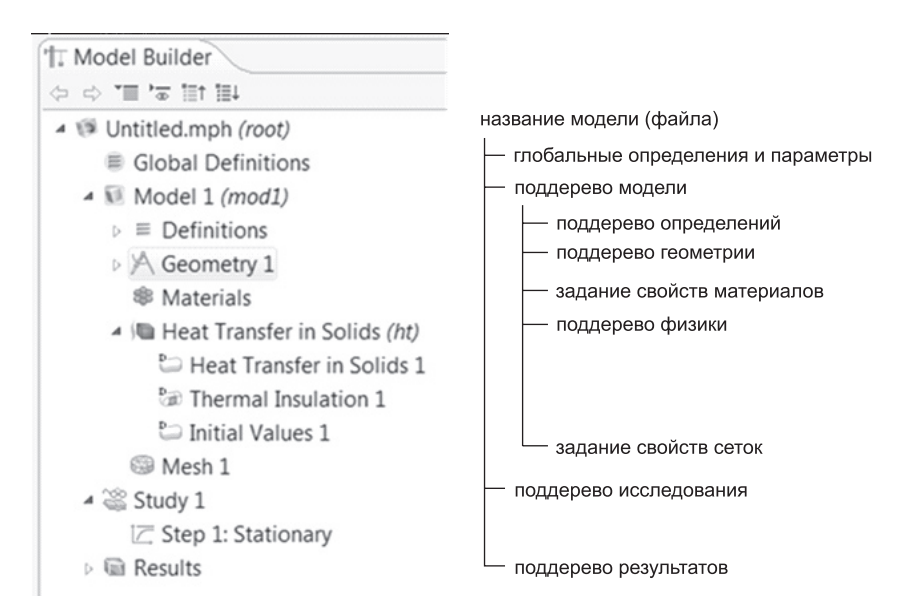

**Рис. 2.** Начальное состояние дерева модели в окне Конструктора модели.

Слева – фрагмент изображения окна, справа – схема дерева.

ли вычислительного алгоритма, будут заданы автоматически «по умолчанию», во многих случаях (если задача без особенностей) это приведет к успешному решению задачи и получению результата, который, разумеется, надо осмыслить. Иногда надо подкорректировать эти «параметры по умолчанию» (например задать другой размер сетки). Для этого надо выбрать соответствующий узел (например, «Mesh 1») и в его меню выбрать соответствующую опцию для внесения изменений.

Пакет COMSOL предлагает большой выбор способов обработки результатов счета: от построения отображения результатов решения на геометрическом теле и его виртуальных срезах до графиков, представляющих результаты серии вычислений с моделью при изменении параметров (режим «Parametric Sweep»). Эти возможности можно найти в иерархии раскрывающихся меню в узле «Results».

В итоге можно сказать, что с точки зрения пользователя пакет COMSOL Multiphysics можно рассматривать как средство для решения задач математической физики (которые естественным образом постоянно возникают и при моделировании биологических систем) с интуитивно понятным интерфейсом, зависящим от контекста.

# МОДЕЛИРОВАНИЕ МЕХАНИКИ РАСТИТЕЛЬНОЙ КЛЕТКИ

Для понимания функционирования клетки при меняющихся внешних условиях, при ее росте и других процессах, в которых изменяется геометрия клетки, необходимо знать механические свойства структурных компонентов клетки, в частности клеточной стенки и собственно клетки, заключенной в клеточную стенку, протопласта (Spatz et al., 1999; Thompson, 2005; Suslov et al., 2009; Fernandes et al., 2012). Проведение измерений механических свойств (например жесткости и режимов деформирования) отдельно для стенки и протопласта является трудной экспериментальной задачей, особенно, если принять во внимание, что эти свойства активно изменяются при функционировании клетки (Proseus et al., 1999; Thompson, 2001; Hansen et al., 2011; Braybrook et al., 2012; Routier-Kierzkowska et al., 2012). В таком случае для проверки гипотез о предполагаемых механизмах можно использовать математическое моделирование, которое в данном случае должно включать моделирование механического поведения растительной клетки и/или ее компонентов (Bruce, 2003; Boudaoud, 2010; Geitmann, 2010; Dyson et al., 2012).

#### Молелирование механики клеточной стенки в пакете COMSOL

Известно, что увеличение размеров клетки происходит за счет тургорного давления и пластической деформации клеточной стенки, при этом тургорное давление возникает за счет притока воды (как компонента биомассы) в клетку, и уравновешивается моментальной упругой деформацией клеточной стенки (Proseus et al., 1999; Schopfer, 2006). Эти представления стимулировали моделирование упругих деформаций клеточной стенки при изучении биомеханики растительной клетки (Ortega, 1985; Boudaoud, 2010; Geitmann, 2010).

Такое моделирование в пакете COMSOL легко осуществить, выбрав для спецификации задачи раздел «Structural Mechanics». В данном узле имеются интерфейсы «Solid Mechanics» и «Shell». В первом случае клеточная стенка моделируется как объемное твердое тело, во втором - как двумерная поверхность, толщина которой служит параметром в уравнениях механики оболочек. Моделирование в механике оболочек приводит к построению двумерных сеток, что уменьшает время счета.

Поскольку нас будут интересовать детали деформации клеточной стенки по ее толщине, кратко разберем моделирование в интерфейсе «Solid Mechanics», причем нас будет интересовать стационарное решение задачи.

Основой для моделирования упругой деформации является закон Гука:  $F = EA \frac{\Delta l}{I}$ . Его можно прочитать следующим образом: чтобы растянуть проволоку с поперечным сечением А и длиной  $l$  на величину  $\Delta l$ , надо приложить силу *F*. Коэффициент пропорциональности *E* называется модулем упругости материала. Если обе части уравнения разделить на А, получим  $\sigma = E\frac{\Delta l}{l}$ , где величина  $\sigma$  называется напряжением

В случае сплошной среды этот закон говорит, что каждая компонента тензора напряжений s. линейно связана с каждой компонентой тензора деформаций  $\varepsilon_{kl}$ :

$$
s_{ij} = \sum_{k,l} C_{ijkl} \, \varepsilon_{kl}.
$$
 (1)

В этой формуле компонента тензора напряжений является элементом матрицы размерности  $3 \times 3$  и является *i*-той компонентой силы, действующей на единичной площадке, перпендикулярной оси *ј*. Компонента тензора деформаций также является элементом матрицы размерности  $3 \times 3$  и вычисляется по формуле  $\varepsilon_{kl} = \frac{1}{2} \left[ \frac{\partial u_l}{\partial x_k} + \frac{\partial u_k}{\partial x_l} \right]$ , где  $u_l$  есть компонента вектора смещения и вдоль оси х<sub>і</sub> некоторой точки внутри тела при его деформации. И, наконец,  $C_{iikl}$ являются компонентами тензора четвертого ранга, который называется тензором упругости (Тимошенко, 1965; Фейнман и др., 1967). Другой способ записи равенства (1):  $s = C$ :  $\varepsilon$ , где знак двоеточия обозначает двойную свертку тензоров, представленную правой частью в (1).

Стационарная задача формулируется следующим образом: задано тело (возможно, состоящее из нескольких частей) определенной формы, заданы модули упругости, коэффициенты Пуассона и плотности материала для каждой из частей тела, заданы силы, приложенные на границе тела (поверхностные силы) и к каждому микроскопическому объему тела (объемные силы). Найти деформации и возникающие напряжения, при которых тело (и все его части) находится в механическом равновесии. Разумеется, напряжения и деформации в каком-то одном мысленно выделенном объеме тела зависят от таковых во всех остальных объемах. Поэтому задача нахождения равновесных распределений деформаций и напряжений приводит к вариационной задаче, в которой ищется минимум потенциальной энергии деформированного состояния (Бате, Вилсон, 1982). Для решения этой задачи COMSOL строит пространственную сетку, узлы которой являются вершинами пирамидок, и для каждой пирамидки генерируется уравнение механического равновесия –  $\nabla \cdot \sigma = F_{v}$  с учетом равенства (1), где  $F_v$  – объемная сила. Далее COMSOL ищет решение, согласованное с приложенными поверхностными силами.

Для спецификации такой задачи в пакете COMSOL, используя меню на узле «Solid Me-

chanics», надо задать нагрузки, приложенные на участках поверхности тела, и ограничения на перемещения определенных элементов тела (если таковые имеются). После чего можно запускать задачу на счет.

Далее посмотрим, как это применить для нахождения деформации клеточной стенки на поверхности меристемы.

#### Биомеханика клетки туники апикальной меристемы побега

Апикальная меристема побега растения состоит из нескольких зон, в том числе центральной зоны (ЦЗ), периферической зоны (ПЗ) и организационного центра (ОЦ). Клетки в ЦЗ являются стволовыми клетками, растут и делятся медленно по сравнению с клетками в ПЗ. В экспериментальных работах по измерению жесткости клеточной стенки методами атомной силовой микроскопии (АСМ) было обнаружено, что клетки ЦЗ имеют более жесткие стенки, чем клетки ПЗ (Milani et al., 2011; Peaucelle et al., 2011; Braybrook et al., 2012). Такой факт может укладываться в следующее представление: быстрый рост - менее жесткая стенка. В то же время измерения, проведенные на клетках корня из зон с разной скоростью роста, не выявили значимых различий в жесткости клеточной стенки (Fernandes et al., 2012). Кроме того, измерения модулей упругости клетки и тургорного давления на образцах одного и того же вида растения даже при, казалось бы, одинаковых условиях дают различающиеся результаты. Это мотивировало разработку моделей механики клеточной стенки и процедуры измерения жесткости. В частности, для выяснения вопроса о корректности интерпретации измерений методами АСМ применяют моделирование самой процедуры измерения. Для демонстрации этого подхода воспроизведем модель (Milani et  $al., 2011$ ) с некоторыми упрощениями – будем рассматривать изотропный материал вместо ортотропного (у ортотропного материала модуль упругости в направлениях, параллельных к плоскости клеточной стенки, отличается от такового в перпендикулярном направлении). Суть метода измерения с помощью АСМ состоит в том, что производят надавливание на клетку пробником в виде иглы, имеющей

геометрию усеченной пирамиды (или конуса) с закругленной вершиной. Зная силу надавливания и перемещение пробника, можно в рамках определенной модели поведения материала рассчитать модуль упругости материала. В пакете COMSOL 4.3b имеется возможность для моделирования механического взаимодействия между телами - для этого надо задать контактные пары. Это пары поверхностей, которые принадлежат к двум разным телам, не могут пересекаться в пространстве, и при сближении между ними возникают распределенные силы, с которыми каждое из тел действует на другое. Использование контактных пар приводит к существенному увеличению времени счета. Для его снижения можно уменьшить размер моделируемого объема, используя имеющиеся в задаче геометрические симметрии. В данном случае имеется симметрия четвертого порядка относительно вращения вокруг продольной оси Ог. Это позволяет проводить расчет для одной четверти геометрического тела. Симметрия задачи позволяет также сформулировать граничные условия для поверхностей срезов они могут перемещаться только в плоскостях соответствующих срезов. Для спецификации такого условия надо раскрыть меню в узле «Solid Mechanics» и выбрать опцию «Prescribed Displacement», после чего выбрать срез блока, например, параллельный координатной плоскости Оуz (см. рис. 3), и отметить ограничение на движение этого среза в виде  $x = 0$ , что и означает, что срез может двигаться только в плоскости Оуz. Внешние грани моделируемого блока клеточной стенки считаются неподвижными. Для спецификации этого условия надо выбрать опцию «Fixed Constraint» в узле «Solid Mechanics». После спецификации остальных параметров задачу можно запускать на счет. Результат счета – смещение пробника АСМ и деформация блока клеточной стенки (рис. 3).

Для того чтобы посмотреть, какой вклад вносит деформация всей клеточной стенки в смещение пробника (от этого зависит величина рассчитанного модуля упругости материала при измерении на АСМ), мы смоделировали процедуру измерения не на блоке, а на всей клеточной стенке. Для уменьшения времени счета контакт между пробником и клеточной стенкой моделировался как локальная нагрузка

на стенку в месте контакта. Разумеется, механическая деформация при такой нагрузке отличается от деформации при контакте, однако эти различия носят локальный характер и можно ожидать, что они мало скажутся на деформации в масштабе клетки. Клеточную стенку смоделировали прямоугольной, будто она накрывает прямоугольную в сечении клетку. Клетка зажата со всех сторон соседними клетками, так что верхнюю стенку можно моделировать, считая, что она по периметру жестко зафиксирована. Учитывая симметрию (как в задаче с блоком стенки), считаем задачу для одной четверти стенки. На рис. 4 приведена клеточная стенка, деформированная тургорным давлением.

Получив решение, мы можем для наглядности построить срез модели, проходящий, например, параллельно длинной стороне стенки. Для этого в узле «Stress (solid)» поддерева «Results» раскрываем меню и выбираем опцию «Slice». Здесь можно задать число и положение срезов, а

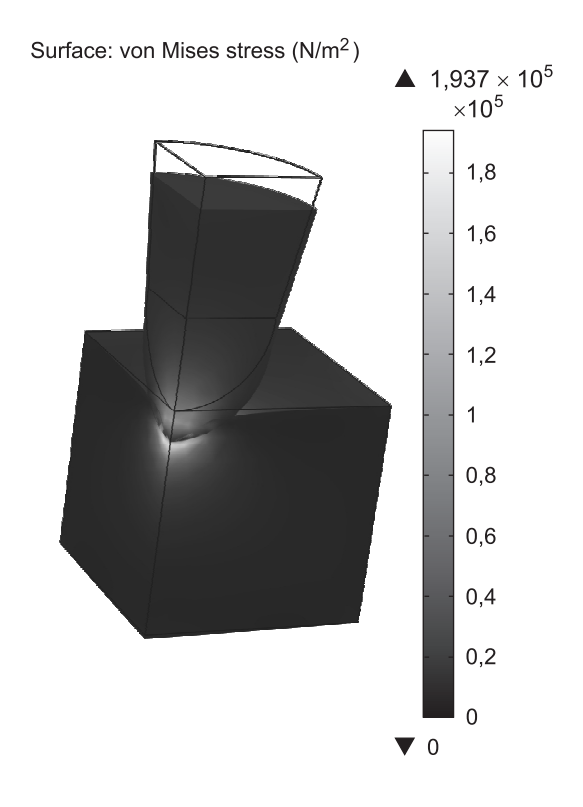

Рис. 3. Результат вычисления смешения пробника атомного силового микроскопа при надавливании на блок материала клеточной стенки.

Черная линия обозначает контуры исходной конфигурации, цветная кодировка - механические напряжения в пробнике и в блоке клеточной стенки в их финальной конфигурации.

также выбрать параметры задачи, которые будут отображаться на этих срезах (рис. 5).

Чтобы получить более полную картину поведения клеточной стенки при серии нажатий с разной силой, можно применить режим

«Parametric Sweep» и результаты представить в виде графика зависимости перемещения пробника от приложенной силы (рис. 6).

При использовании данного подхода можно смоделировать процедуру измерения модуля

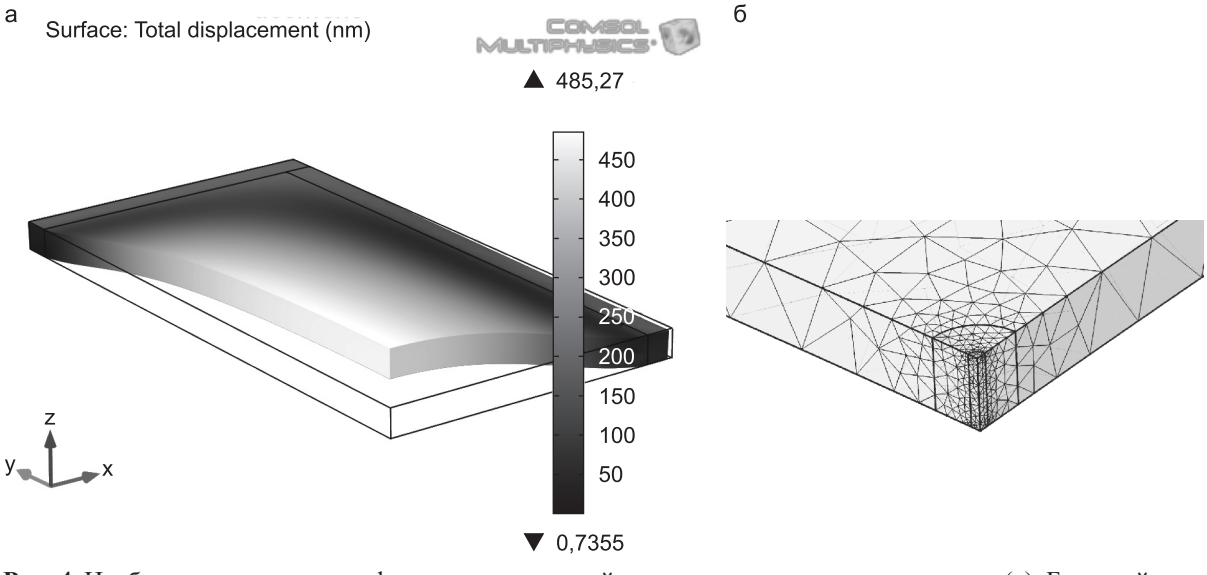

**Рис. 4.** Изображение расчетного фрагмента клеточной стенки под тургорным давлением (а). Ближний угол на изображении является центром клеточной стенки.

В центре прямоугольной стенки прикладывается сила, имитирующая нажатие пробником АСМ. Область центра смоделирована как объединение вложенных цилиндров. Это сделано для того, чтобы элементы сетки здесь были гораздо мельче, чем в остальной части клеточной стенки. (б) – фрагмент сетки клеточных элементов в районе ближнего угла изображения (а).

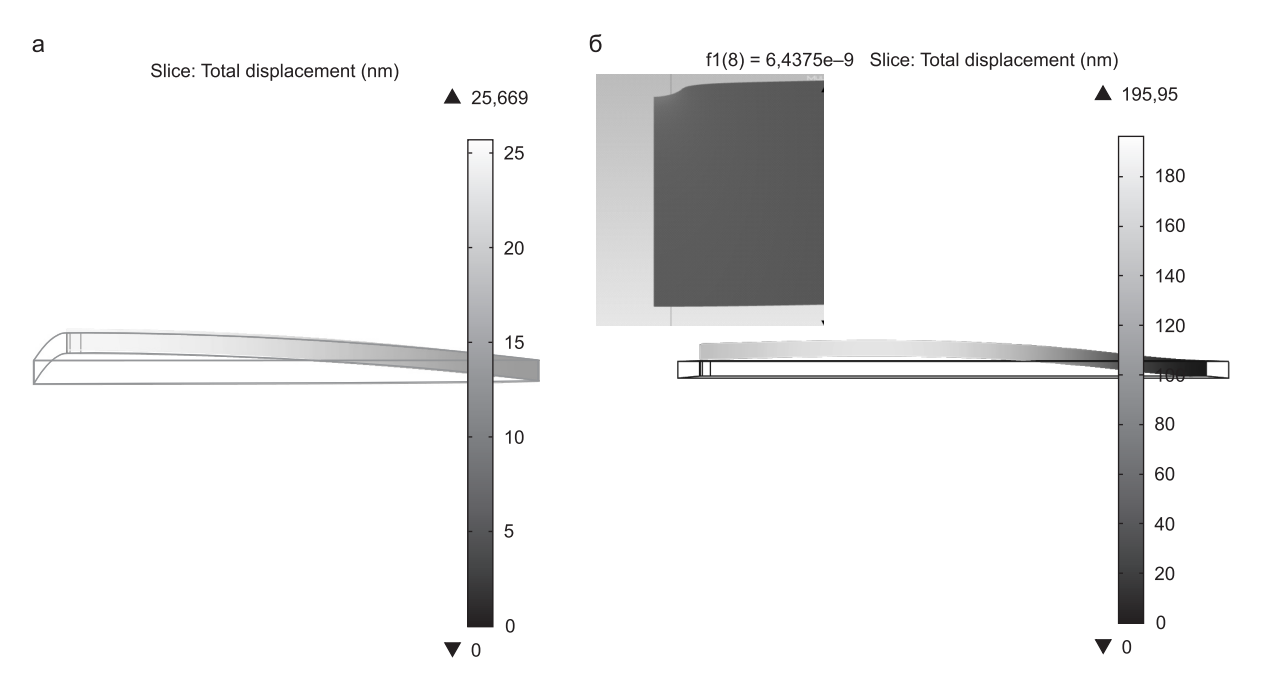

**Рис. 5.** Продольный срез посередине стенки. Исходная геометрия клеточной стенки, находящейся под тургорным давлением (а) и деформированная нажатием пробника АСМ с силой 6,4 нН (б).

На врезке увеличенная область стенки, деформированная нажатием пробника.

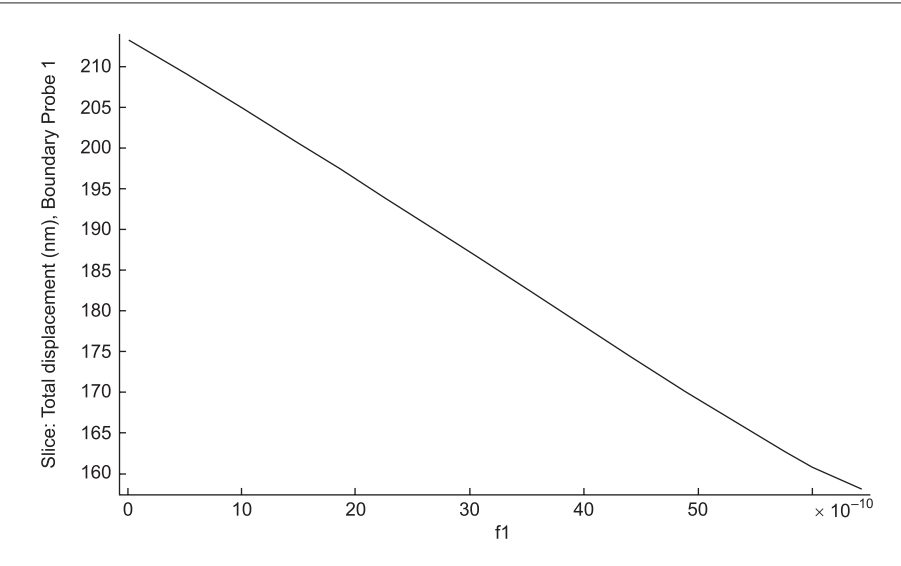

Рис. 6. График зависимости высоты пробника АСМ от приложенной силы.

упругости материала клеточной стенки методом АСМ, выяснить, какой вклад в перемещение пробника вносит деформация клеточной стенки, и таким образом оценить точность измерения данного параметра.

# **МОДЕЛИРОВАНИЕ МОРФОЛИНАМИКИ РОСТА РАСТЕНИЯ**

#### Имитация роста в интерфейсе «Structural Mechanics > Thermal Stress»

Рост организма и сопутствующее изменение его формы - морфодинамика - являются сложным взаимодействием самых разнообразных процессов (Boudaoud, 2010; Heisler et al., 2010). Чтобы понять принципы управления этими процессами, необходимо знать последовательность механических событий: как распределены деформации при росте, какие напряжения они вызывают и как эти напряжения эволюционируют, т. е. либо релаксируют, возможно, вызывая механические деформации, либо остаются такими и даже возрастают и т. д.

В механике роста следует различать два типа деформаций. Во-первых, за счет притока компонентов биомассы и формирования структурной биомассы происходит увеличение объема (деформация). Во-вторых, разные части организма могут расти неравномерно, что приводит к неравномерной деформации. При этом возникают механические напряжения, которые вызывают второй тип деформаций - механические деформации с релаксацией этих напряжений, частичной или полной. Деформация за счет ростового увеличения объема происходит за счет активных биологических процессов с затратой энергии, в то время как сопутствующие релаксационные деформации ведут к уменьшению механической энергии и могут происходить как с затратой энергии, так и без нее. При этом энергия тратится таким образом, что ведет к уменьшению механических напряжений. Для имитации ростового увеличения объема мы использовали аналогию между увеличением объема за счет внедрения новых материальных частиц и увеличением объема за счет нагрева – в обоих случаях среднее расстояние между «старыми» частицами тела увеличивается (Volokh, 2004). Таким образом, чтобы специфицировать модель ростового увеличения объема в готовом интерфейсе «Structural Mechanics > Thermal Stress», можно интерпретировать  $\alpha \cdot \theta$  в формуле s = s<sub>0</sub> + C: (ε – ε<sub>0</sub> – α·θ) как тензор прироста  $\varepsilon_{g}$ . Например, когда  $\varepsilon_{g} = \varepsilon$ , формула описывает деформацию без напряжения, т. е. «чистый рост» области. Для задания величины тензора прироста можно использовать контролируемый источник тепла с заданной целевой температурой и рассматривать материал как среду без теплопроводности. Это позволяет задавать произвольное распределение прироста по области и изучать результирующие деформацию и напряжение.

Мы использовали данный подход к моделированию роста для изучения механических на-

пряжений, возникающих в апикальной меристеме побега во время роста, а также для изучения перехода зародыша растения от глобулярной формы к ранней сердечковидной форме.

#### **Моделирование деформаций при росте апикальной меристемы побега**

Апикальной меристемой побега оканчивается каждая растущая ветка растения. В апикальной меристеме находятся стволовые клетки, которые растут и делятся и тем самым обеспечивают увеличение числа клеток растущей ветки. В апикальной меристеме выделяют наружные слои (в арабидопсисе – два слоя) клеток, которые формируют тунику (покров), и внутреннюю часть под туникой, так называемый корпус. Известно, что клетки туники делятся антиклинно, т. е. перпендикулярно поверхности меристемы, что приводит к образованию плоской ткани. В то же время рост и деление клеток корпуса меристемы не имеют преимущественной пространственной ориентации, что приводит к образованию объемной ткани. На основании экспериментальных данных ранее было выдвинуто предположение, что механические напряжения в клетках могут определять ориентацию клеточной стенки при ее делении (Nakielski, 2008; Hamant et al., 2010; Mirabet *et al.*, 2011).

При отсутствии экспериментальных данных о распределении механических свойств в тканях меристемы для изучения распределения деформаций и механических напряжений в растущей меристеме мы построили ряд объемных моделей апикальной меристемы. В этих моделях апикальная меристема представлялась твердым телом, состоящим из двух частей: корпуса и оболочки, имеющих разные механические свойства. В первой серии вычислительных экспериментов были рассмотрены следующие варианты распределения скоростей роста и жесткости тканей меристемы: а) одинаковые модули упругости корпуса и оболочки, одинаковые скорости роста тканей корпуса и оболочки; б) модуль упругости ткани оболочки больше, чем ткани корпуса, одинаковые скорости роста тканей корпуса и оболочки; в) одинаковые модули упругости корпуса и оболочки, скорость роста ткани корпуса больше, чем ткани оболочки.

Выяснено, что в случаях (а) и (б) в тканях меристемы не возникает напряжений в результате роста. Небольшое напряжение в ткани в самой верхней части модели (рис. 7) можно трактовать как артефакт, возникающий при данной геометрии и ограничении движения нижней границы области условием Z = –1.

В случае (в) в ткани корпуса, растущего быстрее оболочки, возникает сжатие, а оболочка оказывается растянутой, о чем свидетельствует распределение давлений. Распределение тензоров напряжений показывает, что первые компоненты тензора в оболочке ориентированы параллельно ее поверхности и по величие гораздо больше вторых компонент. В то же время в корпусе первая и вторая компоненты тензора напряжений примерно одинаковы (рис. 8).

Если компоненты тензора являются сигналами, ориентирующими клеточные стенки при делениях (Nakielski, 2008; Mirabet *et� al�*, 2011), то можно предполагать, что в оболочке (слоях L1, L2) эти стенки будут иметь преобладающую ориентацию, а в ткани корпуса такая ориентация будет выражена гораздо слабее, что

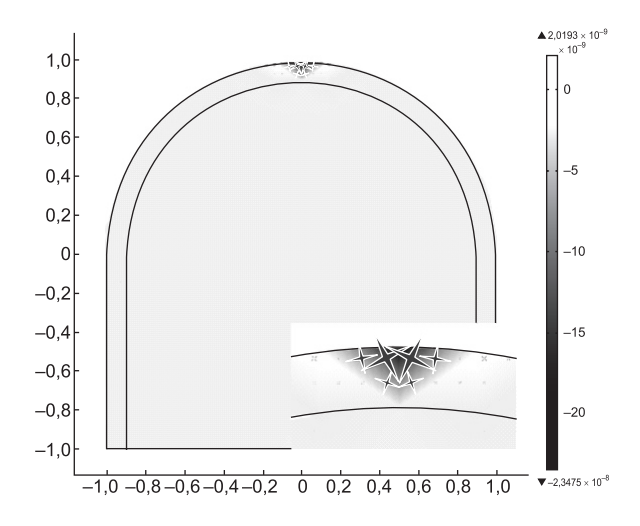

**Рис. 7.** Давление в тканях меристемы в случае одинакового роста корпуса и оболочки везде равно нулю.

Крайне малое отрицательное давление на верхушке меристемы (увеличено на врезке) – артефакт как следствие выбранной геометрии и ограничений на перемещение нижней границы области. Изменение цвета от черного к белому соответствует увеличению давления приблизительно от  $-2 \times 10^{-8}$  до  $2 \times 10^{-9}$  Па, что является чрезвычайно малой величиной, практически неотличимой от нуля. Длина стрелок пропорциональна величине компонентов тензора напряжений.

согласуется с клеточным строением этих тканей (Kwiatkowska, 2004).

Во второй серии вычислительных экспериментов мы изучали влияние неоднородного распределения скоростей роста в корпусе и оболочке на деформацию формы меристемы (рис. 9).

Такая постановка вопроса является актуальной для выяснения роли распределения скоростей роста при формировании примордиев листьев на флангах меристемы. Предварительные результаты показывают, что распределения скоростей роста оказывают большое влияние на распределение тензоров напряжений в оболочке и корпусе меристемы, что в случае сигнальной роли этих напряжений может оказывать специфическое регуляторное воздействие на распределение дифференциальной экспрессии генов и ростовую морфодинамику.

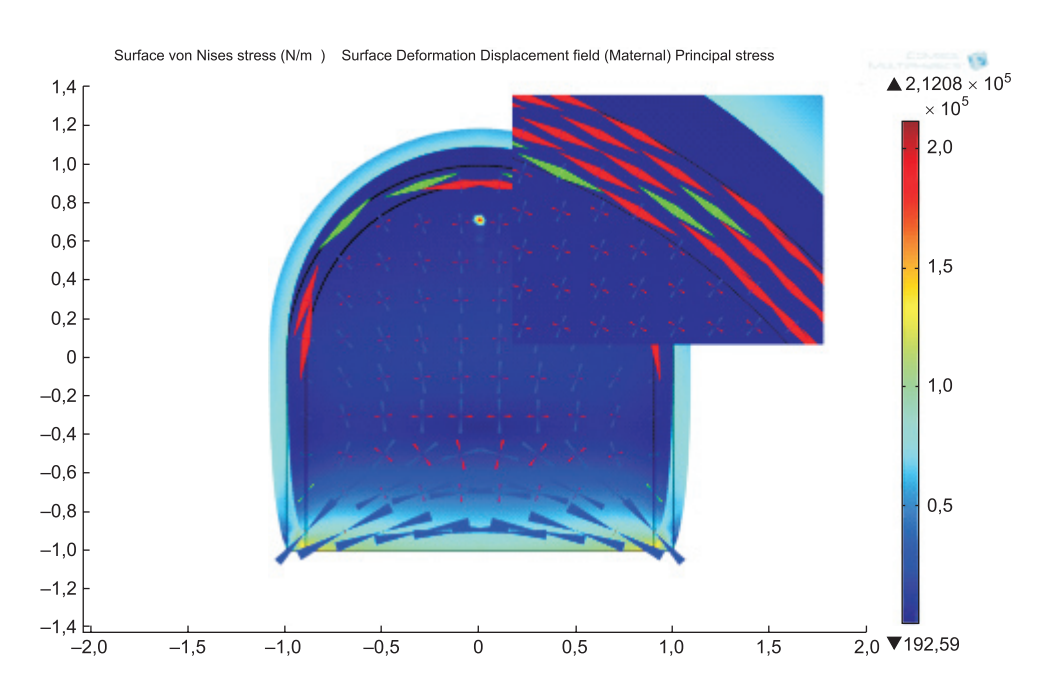

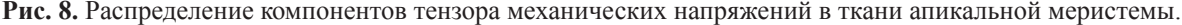

Чистый рост (рост области, который наблюдался бы в условиях, когда не возникают упругие напряжения) ткани корпуса много больше чистого роста ткани оболочки. На врезке видно, что первая компонента тензора напряжений (растяжение) в оболочке ориентирована параллельно поверхности меристемы и существенно больше второй компоненты. В то же время, как видно из рисунка, компоненты тензора напряжения (сжатия) ткани корпуса незначительно различаются. Черной линией обозначены контуры исходной формы меристемы. Длина стрелок пропорциональна величине компонентов тензора напряжений. Для наглядности деформация на изображении увеличена в 15 раз.

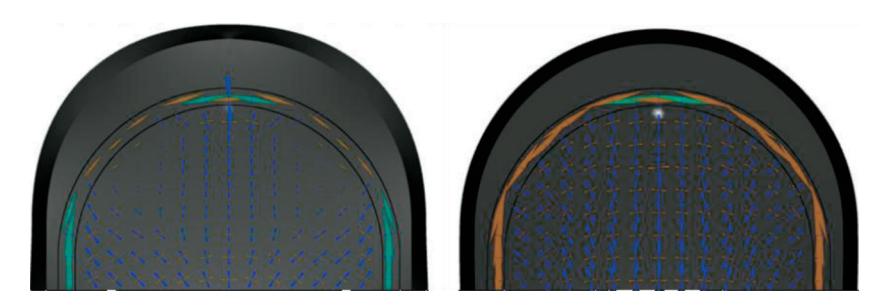

**Рис. 9.** Влияние неоднородного удельного прироста на ростовую морфодинамику.

Справа – однородный рост корпуса и однородный рост оболочки меристемы при различных величинах скоростей роста корпуса и оболочки. Слева – однородный рост ткани корпуса и неоднородный рост ткани оболочки. Скорость роста оболочки максимальна в областях, расположенных по направлениям +/– 45° от продольной оси (в начальной геометрии области). Видно, что в этих областях уменьшается механическое напряжение в оболочке и по этим направлениям происходит более интенсивный актуальный рост. Для наглядности деформация на изображении увеличена в 15 раз.

Таким образом, тензорные поля механических напряжений в растущей апикальной меристеме с разнообразным распределением главных осей тензоров могут возникать в результате неоднородного изотропного роста ткани.

## **Моделирование морфодинамики перехода от глобулярной к ранней сердечковидной стадии зародыша растения арабидопсиса**

Начиная с одноклеточной стадии развития зародыш растения приобретает округлую форму, которая сохраняется на протяжении нескольких клеточных делений. Затем в результате неравномерного роста частей он начинает приобретать так называемую сердечковидную форму – происходит формирование билатеральной симметрии зародыша (Laux, Jürgens, 1997). На первом этапе изучения такой морфодинамики зародыша было необходимо выяснить, как влияет распределение прироста биомассы в зародыше растения на его форму, чтобы понять механику перехода из глобулярной формы в раннюю сердечковидную форму. Для этого была построена геометрическая модель зародыша в форме глобулы на суспензоре. Глобула состояла из трех слоев – туники, промежуточного слоя и внутренней части. Вычислительные эксперименты проводили по следующему сценарию: задавали модули упругости материала для каждого слоя, распределение прироста по объему зародыша и вычисляли результирующую форму. В итоге удалось подобрать такое распределение изотропного прироста областей зародыша (рис. 10), которое при заданных механических параметрах деформируется в форму, похожую на раннюю сердечковидную (рис. 11).

Конечно, на данном этапе результаты вычислительных экспериментов следует интерпретировать только качественно, поскольку требуются дополнительная оценка параметров модели и дальнейшие вычисления.

#### **ЗАКЛЮЧЕНИЕ И ПЕРСПЕКТИВЫ**

Моделирование биомеханики от клеток до тканей, органов и организма является актуальной задачей, возникающей как при решении фундаментальных проблем биологии, так и в рамках прикладных задач в биомедицинской инженерии и биотехнологии. Поскольку предметом

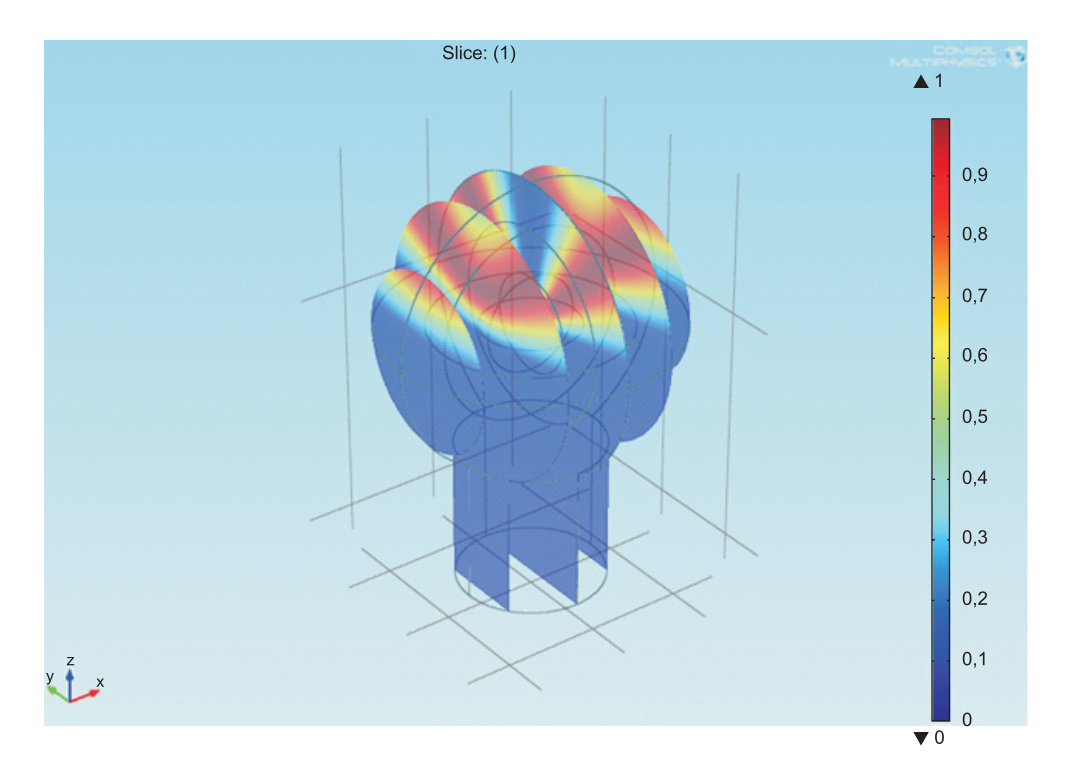

**Рис. 10.** Распределение удельного прироста областей глобулярного зародыша, приводящее к сердечковидной форме.

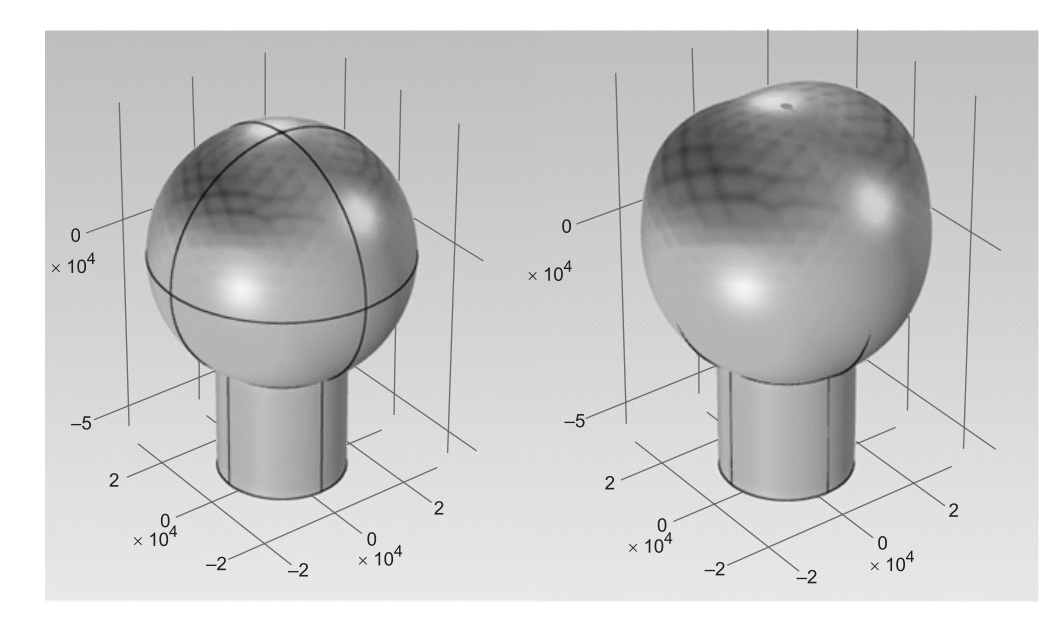

Рис. 11. Исходная глобулярная форма зародыша (слева) в результате неравномерного роста частей зародыша приобрела сердечковидную форму.

изучения биомеханики часто являются активные материалы (например, клетки и ткани), то наряду с механикой формулировки задач включают моделирование процессов управления, реализованных молекулярно-генетическими системами с транспортом веществ и, возможно, с нейрорегуляцией. В пакете COMSOL Multiphysics пользователь может специфицировать такие разнообразные процессы в одной модели и решать их методом конечных элементов для тел со сложной геометрией. Геометрическую модель изучаемого объекта пользователь может построить в пакете COMSOL либо импортировать сеточную модель, построенную по реальным снимкам с использованием специальных пакетов (например Avizo, Simpleware). Такая возможность открывает перспективы создания биоинформационной платформы для организации технологического конвейера с целью моделирования биологических объектов с реальной геометрией - от стека снимков (сканирующая микроскопия, томография и т. п.) до построения геометрической модели, построения на этой геометрии математической модели процессов и проведения вычислительных экспериментов с ней (Николаев и др., 2012). Данный подход позволяет получить информацию, которую невозможно получить с использованием современной экспериментальной техники.

#### БЛАГОДАРНОСТИ

Автор выражает благодарность Суперкомпьютерному центру Новосибирского государственного университета за предоставленную возможность использовать пакет COMSOL 4.3b.

Работа выполнена при частичной финансовой поддержке грантами РФФИ-НИСИ № 11-04-91397-а, РФФИ № 11-04-01748-а.

#### ЛИТЕРАТУРА

- Бате К., Вилсон Е. Численные методы анализа и метод конечных элементов. М., Стройиздат, 1982. 448 с.
- Николаев С.В., Колчанов Н.А., Голушко С.К. и др. Моделирование морфодинамики на ранних стадиях эмбриогенеза растения // Вавилов. журн. генет. и селекции. 2012. Т. 16. Вып. 4/1. С. 805-815.
- Тимошенко С.П. Сопротивление материалов. Т. 1. Элементарная теория и задачи. М.: Наука, 1965.
- Фейнман Р., Лейтон Р., Сэндс М. Фейнмановские лекции по физике. Т. 7. Физика сплошных сред. М.: Мир, 1967.
- Atchley W.R., Hall B.K. A model for development and evolution of complex morphological structures // Biol. Rev. 1991. V. 66. P. 101-157.
- Barreira R., Elliott C., Madzvamuse A. The surface finite element method for pattern formation on evolving biological surfaces // J. Mathemat. Biol. 2011. V. 63. P. 1095-1119.
- Boudaoud A. An introduction to the mechanics of morphogenesis for plant biologists // Trends Plant Sci. 2010. V. 15. P. 353-360.
- Braybrook S.A., Hofte H., Peaucelle A. Probing the mechanical contributions of the pectin matrix: insights for cell

growth // Plant Signal Behav. 2012. V. 7. P. 1037–1041.

- Bruce D.M. Mathematical modelling of the cellular mechanics of plants // Philos. Trans. Roy. Soc. Lond. Series B: Biological Sciences. 2003. V. 358. P. 1437–1444.
- Campbell G.S., Norman J.M. An Introduction to Environmental Biophysics. 2nd ed. Springer, 2000. 286 p.
- Chatziprodromou I., Tricoli A., Poulikakos D., Ventikos Y. Haemodynamics and wall remodelling of a growing cerebral aneurysm: A computational model // J. Biomech. 2007. V. 40. P. 412–426.
- Dyson R., Band L., Jensen O. A model of crosslink kinetics in the expanding plant cell wall: Yield stress and enzyme action // J. Theor. Biol. 2012. V. 307. P. 125–136.
- Fernandes A.N., Chen X., Scotchford C.A. *et al.* Mechanical properties of epidermal cells of whole living roots of *Arabidopsis thaliana*: an atomic force microscopy study // Phys. Rev. E. 2012. V. 85. P. 021916.
- Geitmann A. Mechanical modeling and structural analysis of the primary plant cell wall // Curr. Opin. Plant Biol. 2010. V. 13. P. 693–699.
- Hamant O., Traas J. The mechanics behind plant development // New Phytol. 2010. V. 185. P. 369–385.
- Hansen S.L., Ray P.M., Karlsson A.O. *et al.* Mechanical properties of plant cell walls probed by relaxation spectra // Plant Physiol. 2011. V. 155. P. 246–258.
- Heisler M.G., Hamant O., Krupinski P. et al. Alignment between PIN1 polarity and microtubule orientation in the shoot apical meristem reveals a tight coupling between morphogenesis and auxin transport // PLoS Biol. 2010. V. 8. e1000516
- Kraft R.H., Mckee P.J., Dagro A.M., Grafton S.T. Combining the finite element method with structural connectomebased analysis for modeling neurotrauma: connectome neurotrauma mechanics // PLoS Comput Biol. 2012. V. 8. Р. e1002619.
- Kwiatkowska D. Structural integration at the shoot apical meristem: models, measurements, and experiments // Amer. J. Bot. 2004. V. 91. P. 1277-1293.
- Laux T., Jürgens G. Embryogenesis: a new start in life // Plant Cell. 1997. V. 9. P. 989-1000.
- Milani P., Gholamirad M., Traas J. *et al. In vivo* analysis of local wall stiffness at the shoot apical meristem in Arabidopsis using atomic force microscopy // Plant J. 2011. V. 67. P. 1116–1123.
- Mirabet V., Das P., Boudaoud A., Hamant O. The role of mechanical forces in plant morphogenesis // Annu. Rev. Plant Biol. 2011. V. 62. P. 365–385
- Missel P. Finite element modeling of diffusion and partitioning in biological systems: the infinite composite medium prob-

lem // Ann. Biomed. Eng. 2000. V. 28. P. 1307–1317.

- Nakielski J. The tensor-based model for growth and cell divisions of the root apex. I. The significance of principal directions // Planta. 2008. V. 228. P. 179-189.
- Ortega J.K. Augmented growth equation for cell wall expansion // Plant Physiol. 1985. V. 79. P. 318–320.
- Peaucelle A., Braybrook S.A., Le Guillou L. *et al.* Pectin-induced changes in cell wall mechanics underlie organ initiation in Arabidopsis // Curr. Biol. 2011. V. 21. P. 1720–1726.
- Proseus T.E., Ortega J.K., Boyer J.S. Separating growth from elastic deformation during cell enlargement // Plant Physiol. 1999. V. 119. P. 775–784.
- Rayfield E.J. Using finite-element analysis to investigate suture morphology: A case study using large carnivorous dinosaurs //Anat. Rec. Part A: Discoveries in Molecular, Cellular, and Evolutionary Biology. 2005. V. 283A. P. 349–365.
- Rayfield E.J. Finite element analysis and understanding the biomechanics and evolution of living and fossil organisms // Annu. Rev. Earth Planet. Sci. 2007. Book Series: Annu. Rev. Earth Planet. Sci. V. 35. P. 541–576.
- Richmond B.G., Wright B.W., Grosse I. *et al.* Finite element analysis in functional morphology // Anat. Rec. Part A: Discoveries in Molecular, Cellular, and Evolutionary Biology. 2005. V. 283A. P. 259–274.
- Routier-Kierzkowska A.-L., Weber A., Kochova P. *et al.* Cellular force microscopy for *in vivo* measurements of plant tissue mechanics // Plant Physiol. 2012. V. 158. P. 1514–1522.
- Schopfer P. Biomechanics of plant growth // Am. J. Bot. 2006. V. 93. P. 1415–1425.
- Spatz H., Kohler L., Niklas K. Mechanical behaviour of plant tissues: composite materials or structures? // J. Experim. Biol. 1999. V. 202. P. 3269–3272.
- Suslov D., Verbelen J.-P., Vissenberg K. Onion epidermis as a new model to study the control of growth anisotropy in higher plants // J. Experim. Bot. 2009. V. 60. P. 4175–4187.
- Tang Y., Cao G., Chen X. *et al.* A finite element framework for studying the mechanical response of macromolecules: application to the gating of the mechanosensitive channel MscL // Biophys. J. 2006. V. 91. P. 1248-1263.
- Thompson D.S. How do cell walls regulate plant growth? // J. Experim. Bot. 2005. V. 56. P. 2275–2285.
- Thompson D.S. Extensiometric determination of the rheological properties of the epidermis of growing tomato fruit // J. Experim. Bot. 2001. V. 52. P. 1291–1301.
- Volokh K.Y. A simple phenomenological theory of tissue growth // Mech. Chem. Biosyst. 2004. V. 1. P. 147–160
- You T.J., Harvey S.C. Finite element approach to the electrostatics of macromolecules with arbitrary geometries // J. Computat. Chem. 1993. V. 14. P. 484–501.

# **MODELING OF PLANT BIOMECHANICS AND MORPHODYNAMICS IN THE COMSOL PACKAGE**

#### **S.V. Nikolaev**

# Institute of Cytology and Genetics SB RAS, Novosibirsk, Russia, e-mail: nikolaev@bionet.nsc.ru

#### **Summary**

This is a short review of the COMSOL Multiphysics package. Model building in COMSOL and methods of biophysical problem specification are demonstrated. Examples of the investigation of several problems in plant biomechanics and morphodynamics are considered.

**Key words:** COMSOL Multiphysics, finite element method, mathematical modeling, biomechanics, morphodynamics, atomic force microscopy, plant cell, plant cell wall.